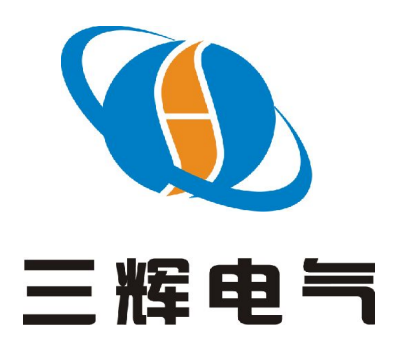

保定市三辉电气有限公司 BAODING SANHUI ELECTRIC CO.,LTD

# 使用说明书

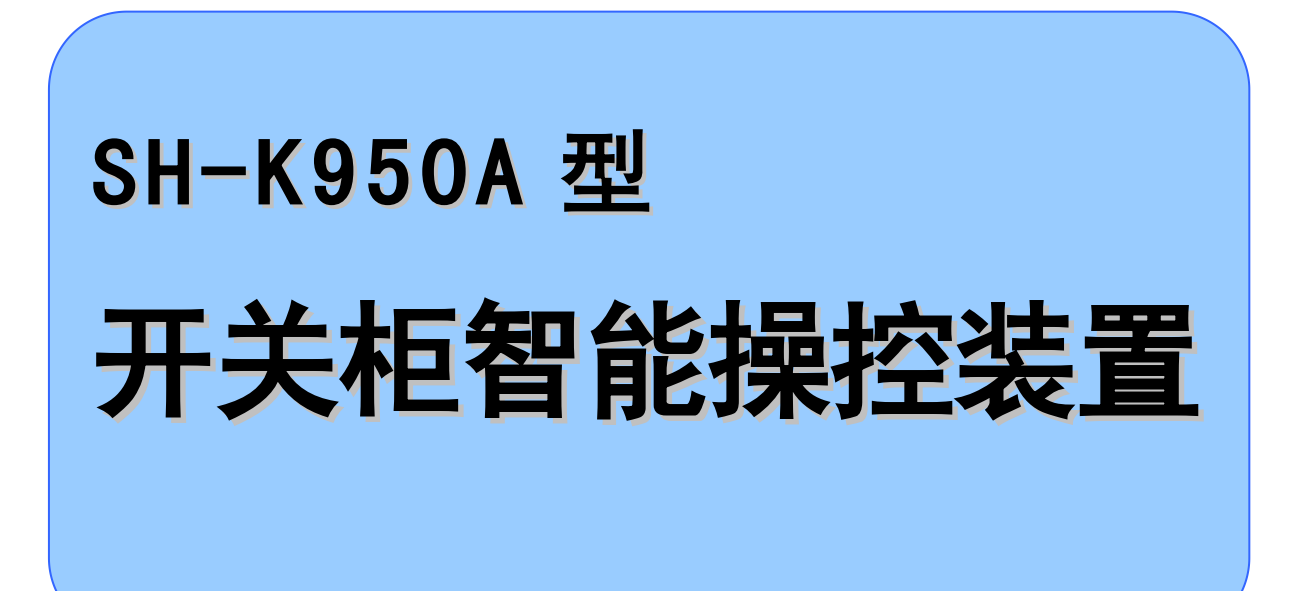

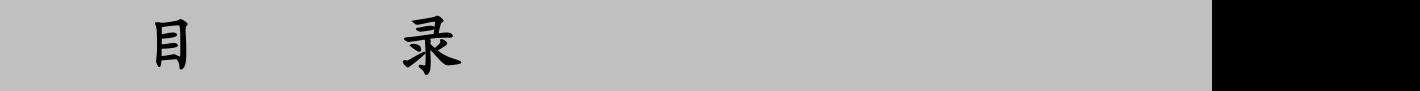

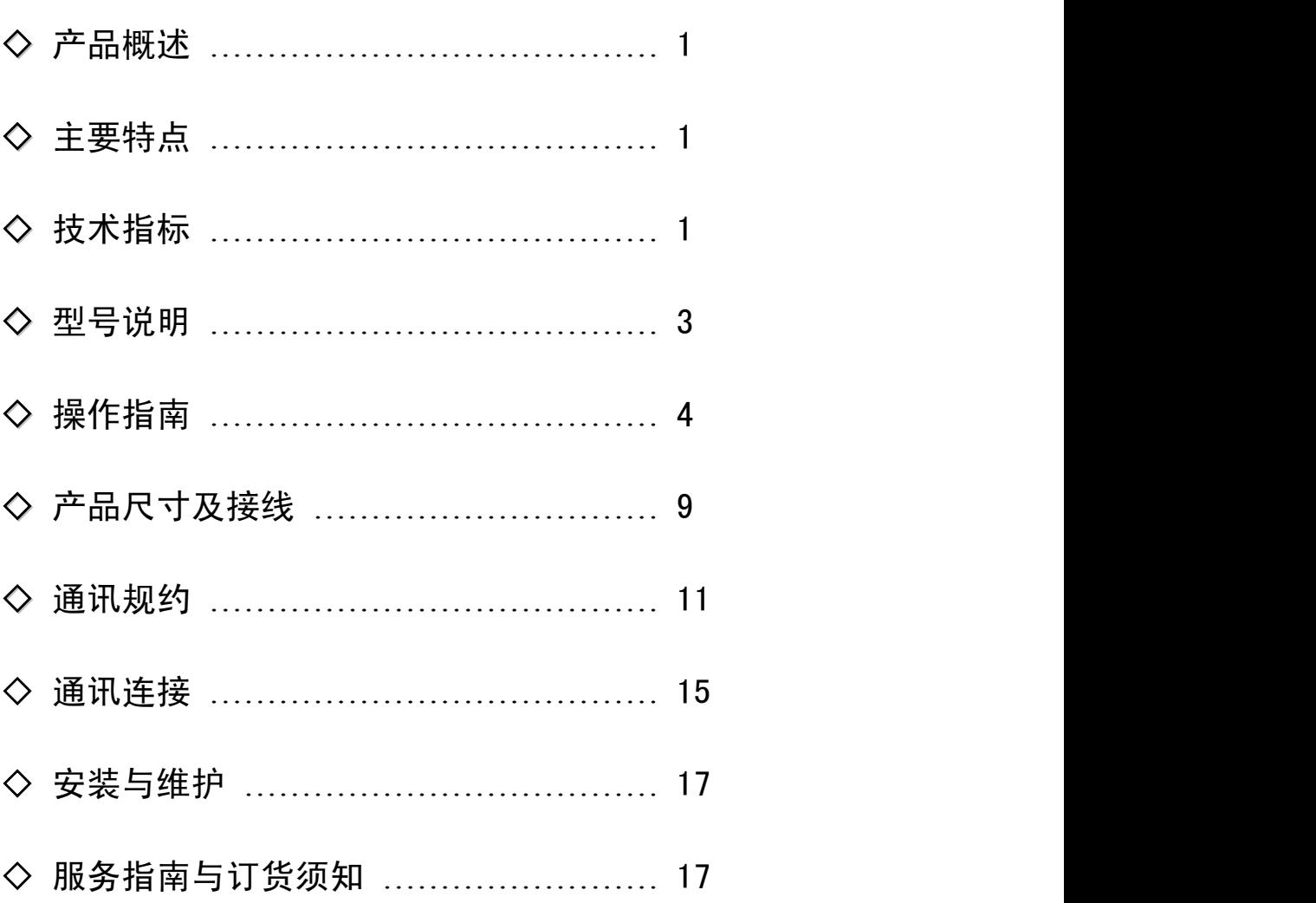

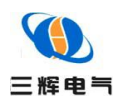

# 产品概述

SH-K950A 系列开关柜智能操控装置适用于 6KV 至 35KV 户内各中置柜、手车柜、固定柜、环网柜等多 种开关柜。除具有动态模拟指示、高压带电显示及闭锁控制、温湿度控制及显示、断路器分合状态指示、 储能指示、接地开关状态指示、断路器手车位置指示、分合闸回路完好指示、人体感应带电提示及柜内 照明、预分预合闪光指示、智能语音防误提示、远方/就地操作、远程通信等功能外,还具有电力综合参 数测量功能,测量参数为:三相电流、三相电压、分相有功、合相有功、分相无功、合相无功、分相功 率因数、合相功率因数,四象限有功无功电度等。

### 主要特点

- ◆ 有液晶显示,直观清晰
- ◆ 功能强大,与常规的开关状态显示器相比,增加了智能化功能
- ◆ 具备电力综合参数测量功能,更方便用户使用
- ◆ 可以为用户量身定做,满足不同的用户需求
- ◆ 采用单片机控制和独特的抗干扰技术,抗干扰能力强
- ◆ 采用工业级电子组件,具有可靠性高、寿命长等特点
- ◆ 发光模块采用进口发光芯片,户外高亮级,寿命170000小时
- ◆ 产品寿命长,设计寿命在30年
- ◆ 外观设计新颖独特,做工精致美观,简化、美化了开关柜面板

◆ RS485远程通信接口,使产品具备了与变/配电站其它电气设备组成联网的微机防误监控系统; 亦可结合最新断路器的发展开发新一代的智能操作装置等多项扩展功能

◆ 产品性能稳定、安装方便,并具有良好的环境耐受能力与电磁兼容性,能够长期安全可靠运行

# 技术指标

- ◆ 工作电源: AC 85~265V, DC 100~280V, 50/60Hz
- ◆ 整机功耗: <7W(节能方式: <5W)
- ◆ 工频耐压:≥2KV AC,漏电流 0.5mA,1 分钟
- ◆ 绝缘电阻:≥100MΩ, 500V DC
- ◆ 冲击电压:5KV(峰值),1.2/50μS
- ◆ 测量范围:温度 -20℃~ +100℃,湿度 0~99%RH
- ◆ 测量精度:温度 ±1%,湿度 ±5%RH
- ◆ 工作条件:温度 -25℃~ +55℃,湿度 5~95%(无凝露)
- ◆ 存储条件: 温度 -40℃~ +85℃, 湿度 5~95% (无凝露)
- ◆ 人体接近感应时间: ≤3 秒
- ◆ 人体接近语音提示时间:0~ 29秒

 $- 1 -$ 

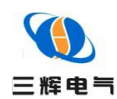

- ◆ 快速瞬变脉冲串: 电源: 4KV, 2.5kHz I/0 线: 2KV, 5kHz
- ◆ 通讯串行口: RS485(标准), 通讯规约 MODBUS-RTU
- ◆ 电参数测量的准确度、显示位数及模式
- ◆ 输入

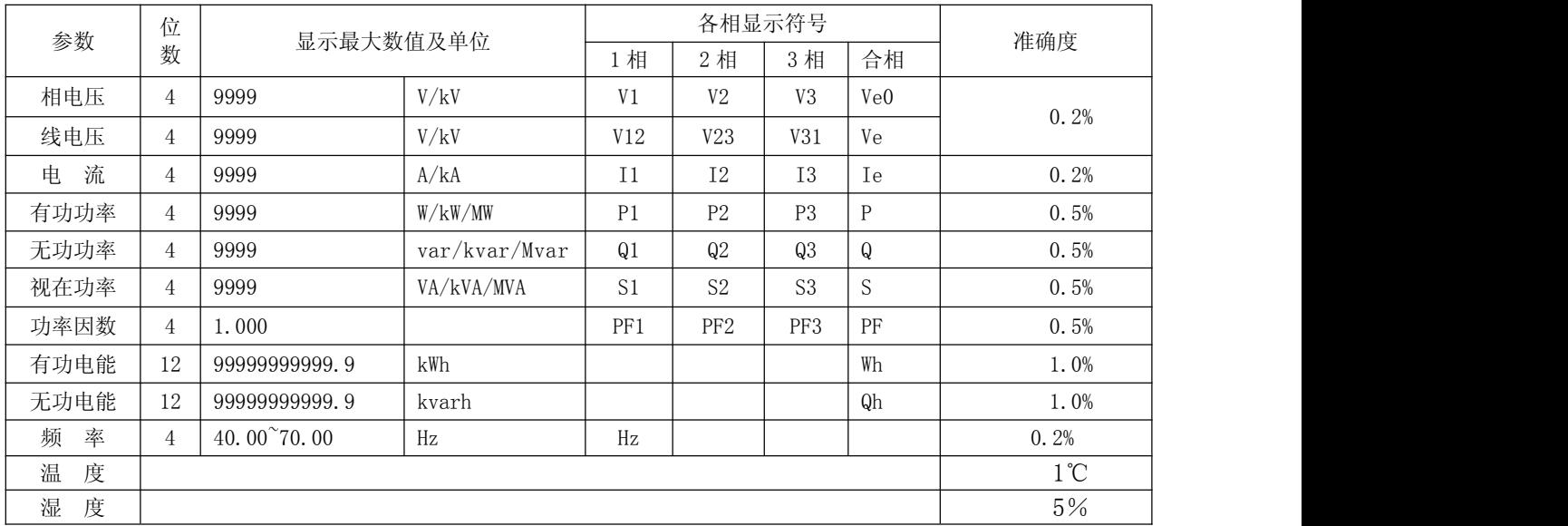

电压:5~420VAC 自动量程切换

电流:0~5AAC 自动量程切换

◆ 吸收功耗

电压: <0.6VA(500V)/0.2VA(100V)

电流:  $<$  0.1VA(5A)

- ◆ 过载能力
	- 电压:2 倍连续

电流:2 倍额定连续,20 倍 1 秒

◆ 测量系统接线方式:

三相四线/三相三线,可通过键盘及串行口用软件设定选择。

◆ 可编程设定

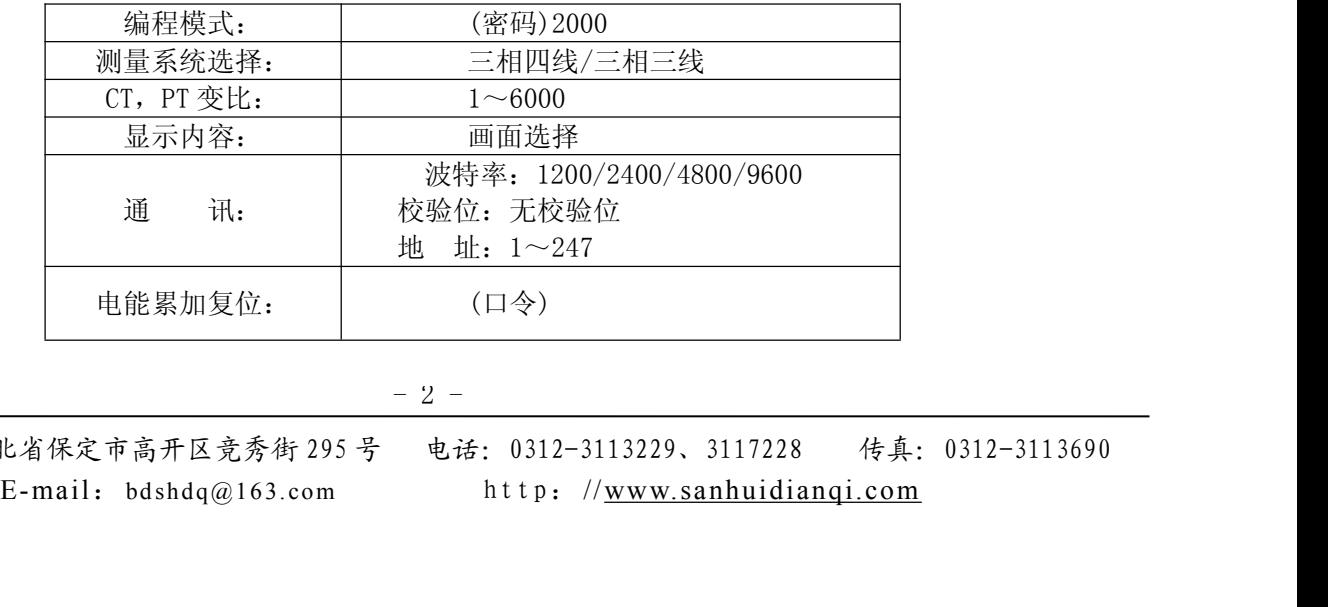

地址:河北省保定市高开区竞秀街 295 号 电话:0312-3113229、3117228 传真:0312-3113690

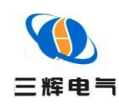

◆ 射频电磁场:

10V/m 中等强度的电磁辐射(如距离不少于 1 米的手提对讲机)

◆ 稳定性:

温度范围:-10~+50℃ 温度影响:100ppm/℃

◆ 静电放电:

接触放电: 6KV 气隙放电: 8KV

◆ 1.2/50-8/20us 浪涌:

电源:  $4kV(1.2 \times 50 \,\mu s)$   $I/0$  线:  $2kV$ 

◆ 绝缘强度:

对 象:在输入/电源之间

引用标准: IEC688-1992

试验方法:AC2kV 1 分钟 漏电流 2mA

◆ 控制方式:

可带 1-2 路加热器,当环境湿度≥90%RH 或温度低于 1℃时,启动加热;当环境湿度≤75%RH 或温 度高于 6℃时,停止加热,当环境温度≥40℃时,加热无条件退出。装置处于自动控制状态,只需给装置 上电并且插入传感器,面板上就会自动显示当前温湿度。断线报警:当任何一路加热器断线时,则断线 报警指示灯亮。过热报警:环境温度≥50℃时,过热报警触点闭合,过热指示灯亮(或可根据用户要求 启动排风)。

#### 注:以上温湿度限值为出厂默认值,如需改动数值,可在面板操作。

# 型号说明

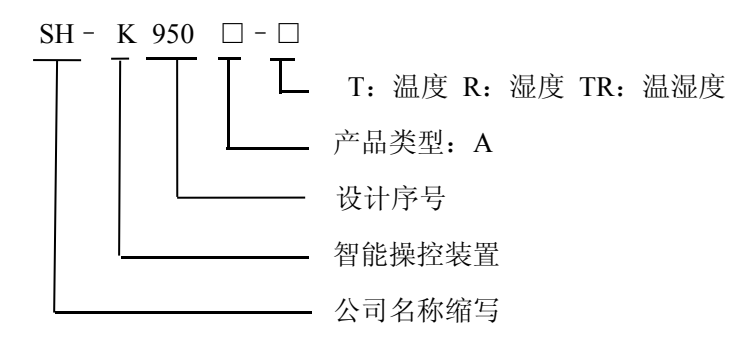

### 功能参照表:

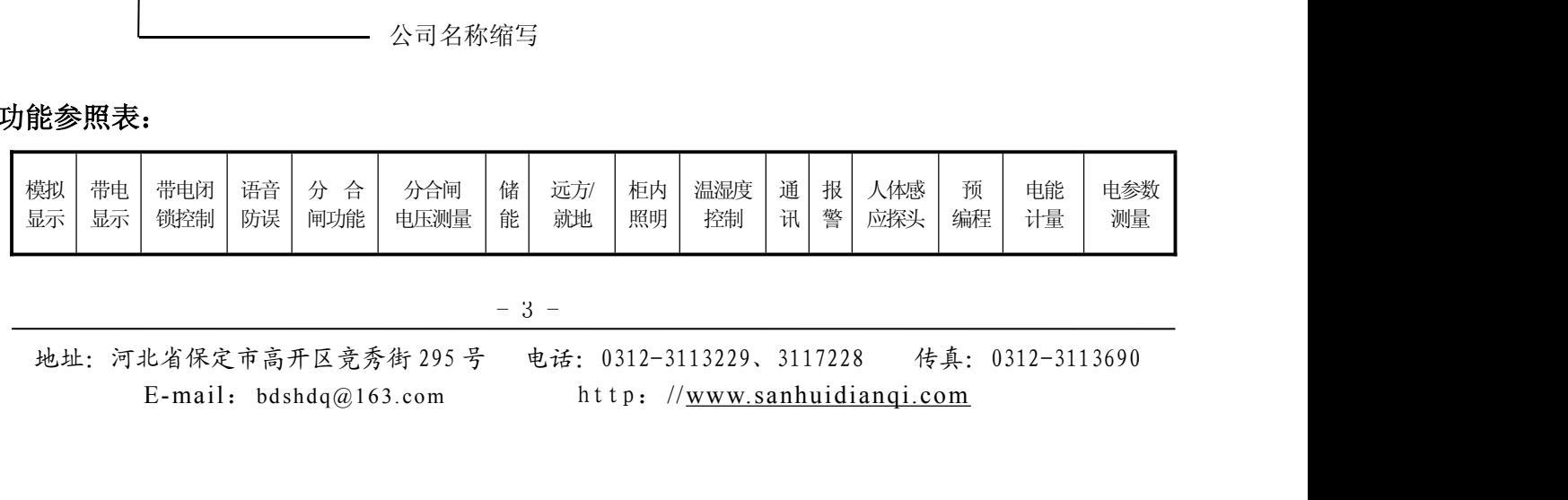

 $-3 -$ 

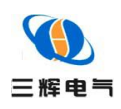

# 操作指南

◆ 面板布局

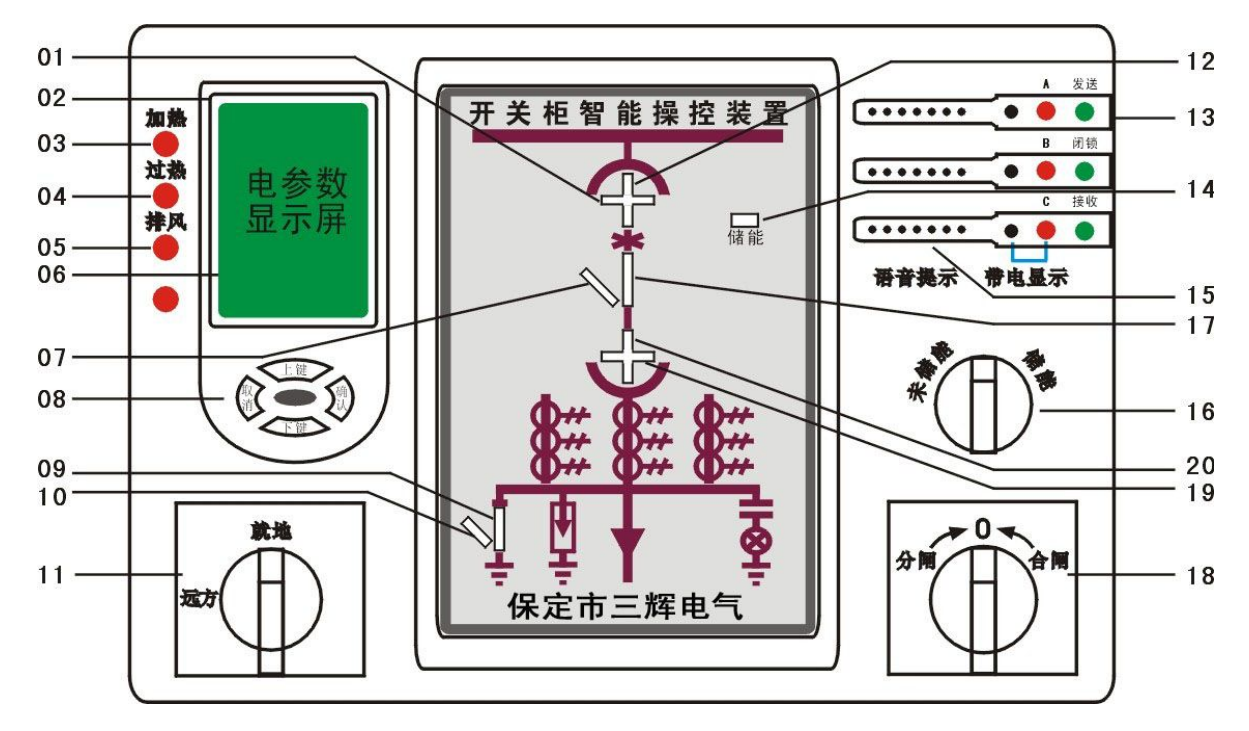

符号定义

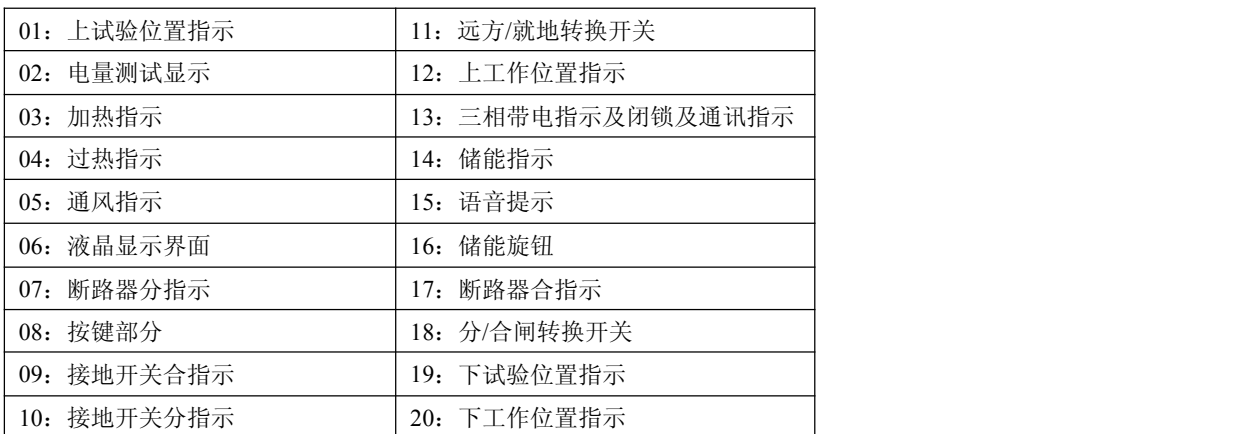

另注:08 按键部分

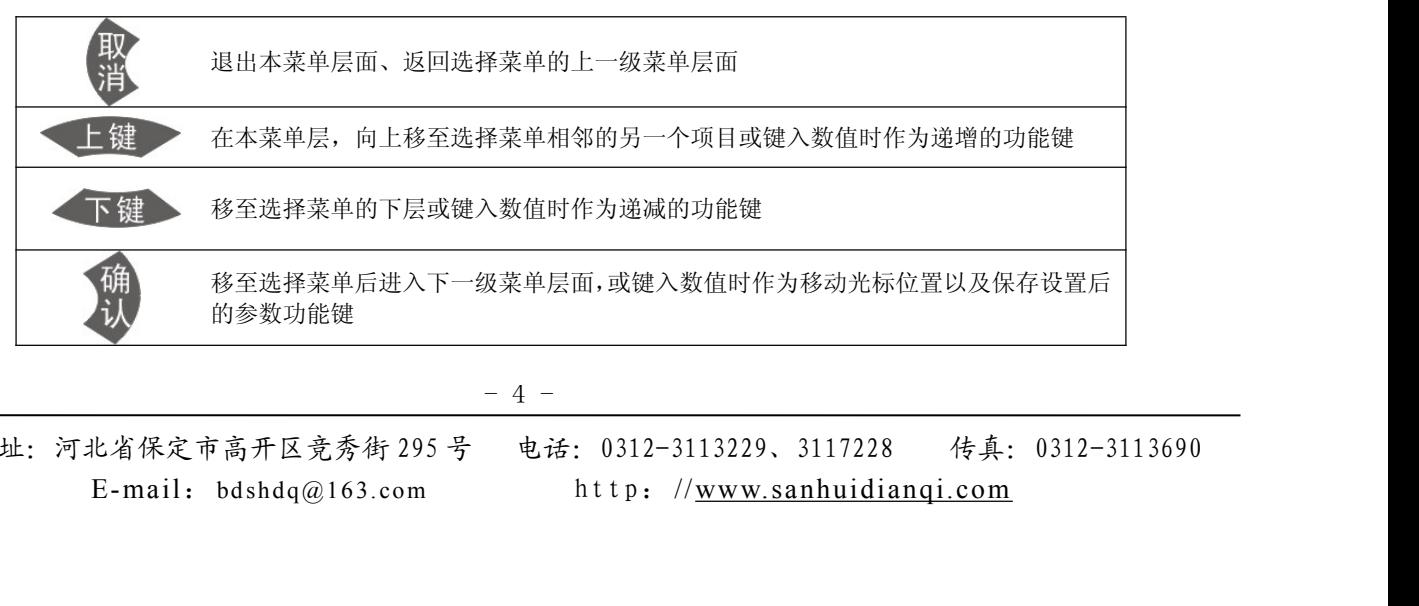

 $-4 -$ 

地址:河北省保定市高开区竞秀街 295 号 电话:0312-3113229、3117228 传真:0312-3113690

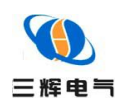

#### ◆ 显示符号定义

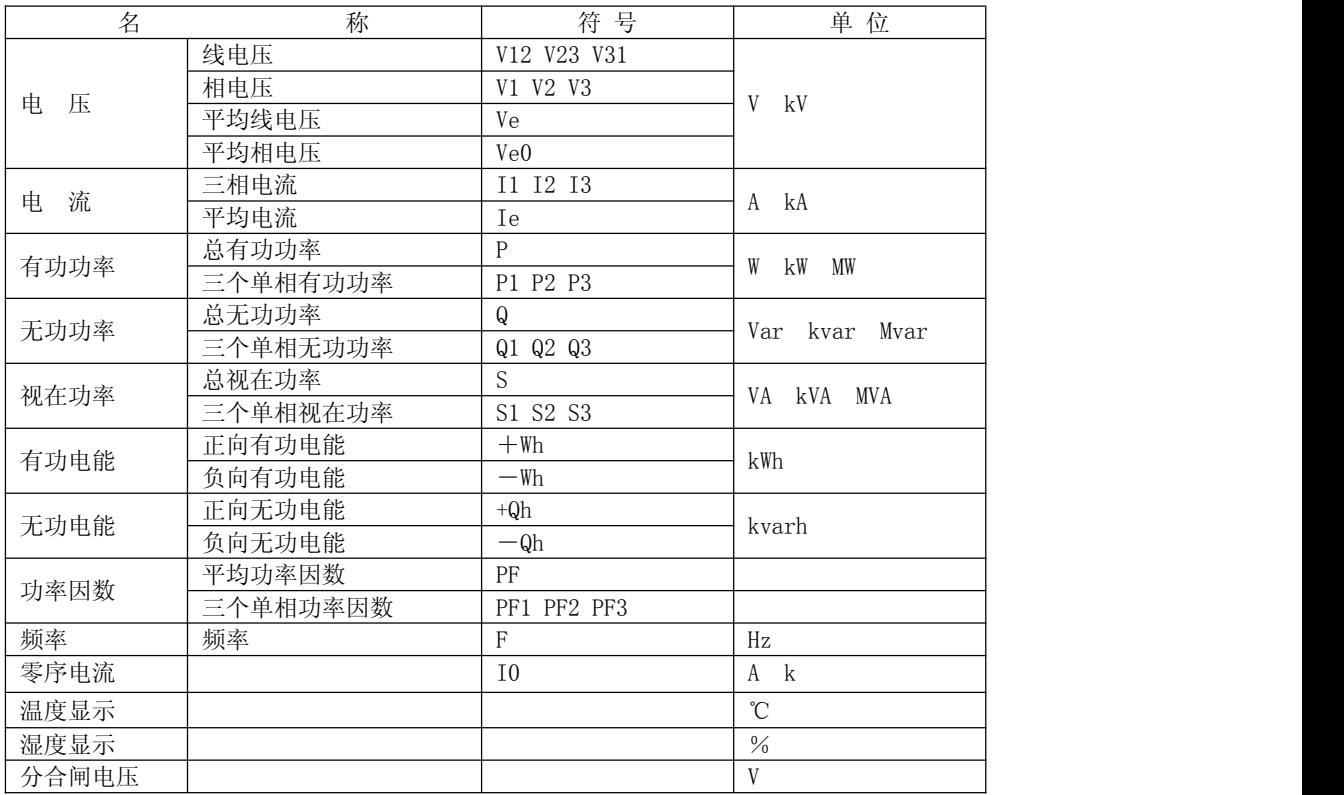

#### ◆ 菜单

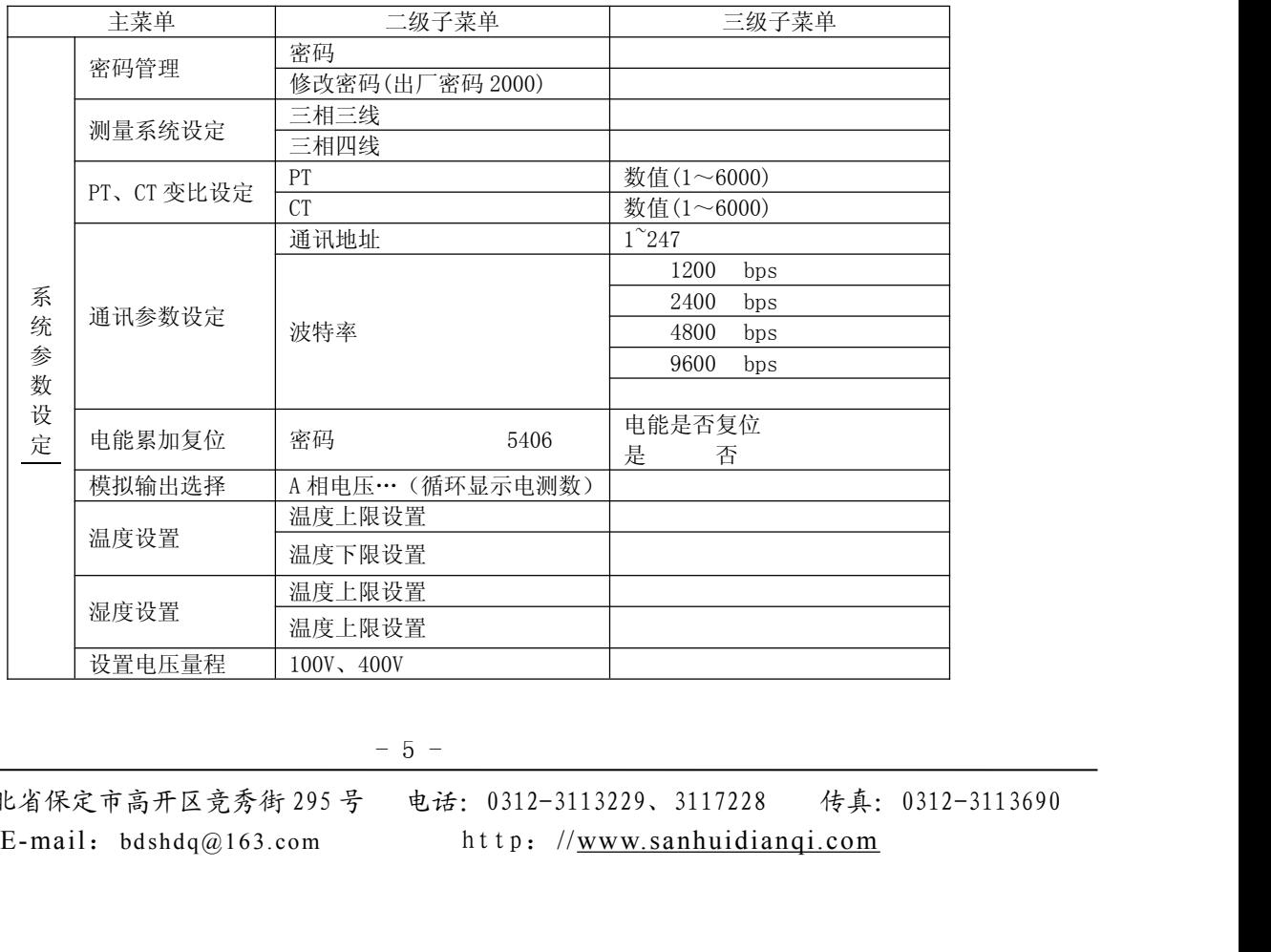

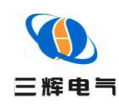

◆ 操作菜单结构

说明:(在阅读本节内容之前,请先仔细读懂"说明"所述)

为了简化,本文在某些举例中,省去了"编程模式"一环。如果读者按照本文中的"举例"操作,不 能更改、设定参数,请先进入"编程模式",通过密码验证后,再按例操作即可。

为了叙述方便,本文假设 SH-K950 的当前状态。

显示画面:相电压(工作模式)

测量系统:三相四线

变比: PT=1; CT=1

通讯参数:地址码=001;波特率=1200bps;校验码=无校验

语言为中文

#### 为了方便阅读,下表对一些使用到的图形予以解释

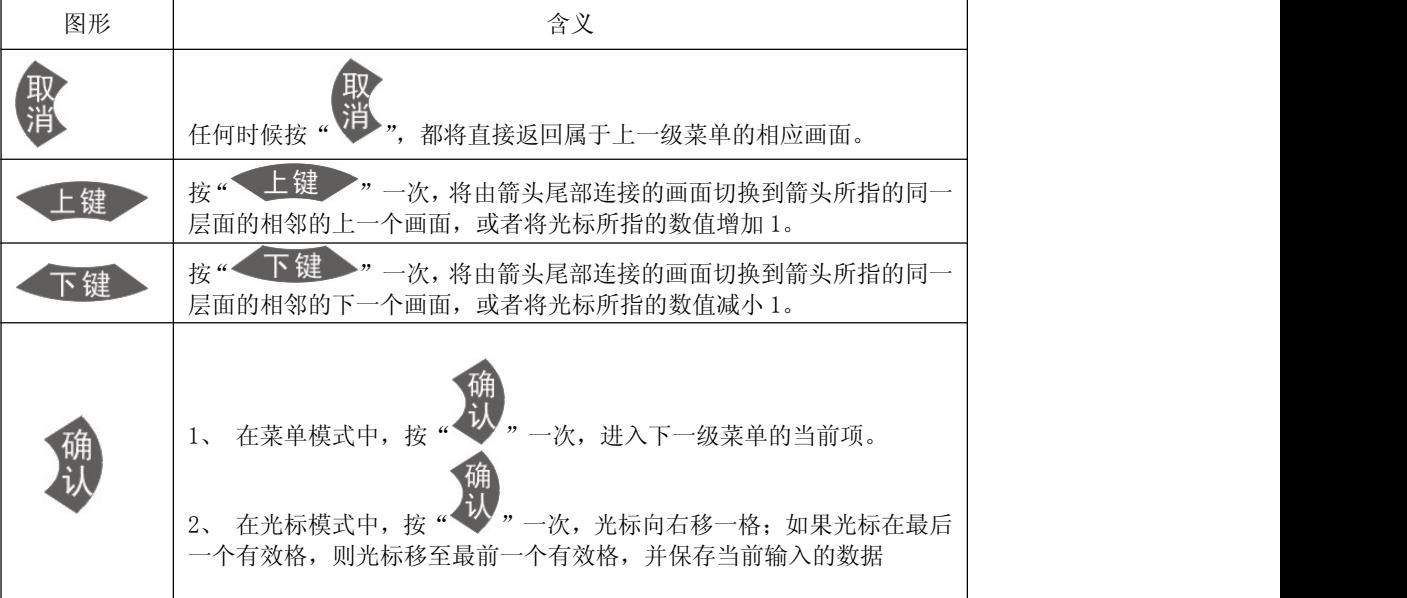

#### 开机

按要求接通辅助电源。

开机首先显示画面:

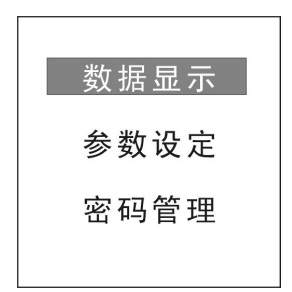

 $- 6 -$ 

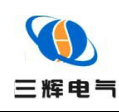

# 保定市三辉电气有限公司产品说明书

如果没有操作键盘,上条画面显示 20 秒后,自动转入实时数据显示中相电压画面。

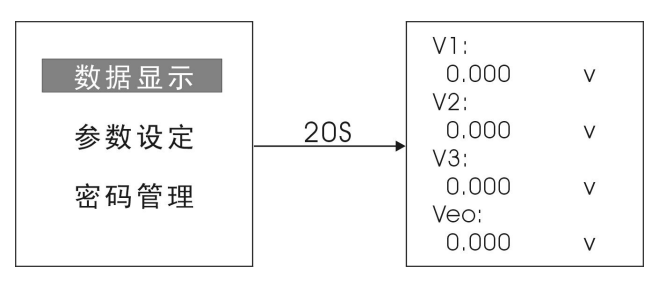

√ 在主画面, 可以通过"上下键"选择实时数据显示或是系统参数设定

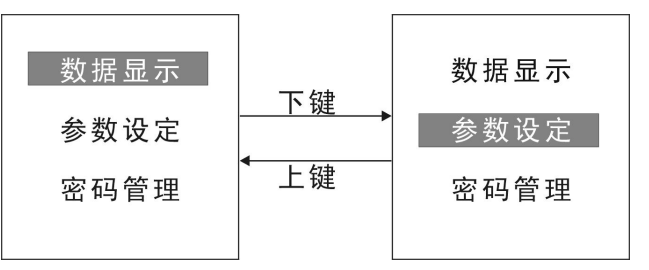

- 实时数据显示菜单
	- ✓ 在主画面选择"数据显示", 按" " 键一次, 进入相电压显示画面。

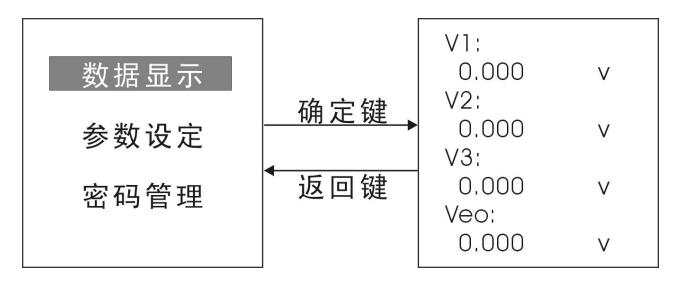

按"一下键 " 或"一上键 " 键若干次,将按顺序进入"数据显示"的其它项。

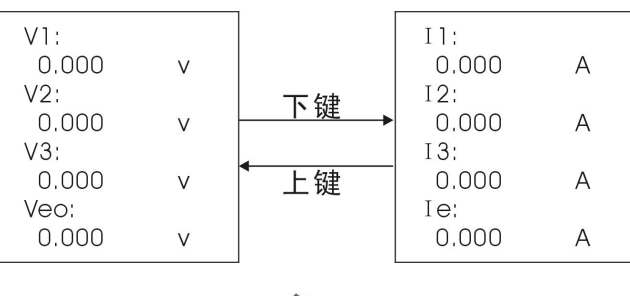

在"数据显示"的任意位置, 按"<sup>请</sup>" 键, 可返回主画面。

#### 系统参数设定菜单

 $- 7 -$ 

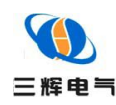

 在主画面选择"参数设定",按" "键一次,进入"参数设定" |测量系统设定| FICT变比设定<br>通讯参数设定<br>通能累加复位 数据显示 确定键 参数设定 ·模拟输出选择<br>提前出选择 返回键 密码管理 湿度控制 设置电压量程 "参数设定"有 8 项, 分别是: ● 测量系统设定、 ● PT CT 变比设定、 ● 通讯参数设定、 • 电能累加复位、 • 模拟输出选择、 • 温度控制、 • 湿度控制、 • 设置电压量程, 按 " 下键 " 或 " 上键 " 键可以在他们之间选择。 测量系统设定 系统设定 <sup>测工厂</sup>通电模温是<br>三次参数加出的<br>三次参数加出的<br>经验验的 PTCT变比设定 [通报]<br>通讯参数加复位<br>模拟输出选择 下键 <sup>にのことは</sup><br>温度控制<br>设置电圧量程 <sub>は温度控制</sub><br>温度控制<br>设置电压量程 上键 按"上键》"或"不键》"选择需要的项,按处键,进入这个项 如:通讯参数设定 按 下键 选择"通讯参数设定",按 丝缠,进入: 通讯参数设定 通讯参数设定 确定键 通讯地址 温度控制 返回键 湿度控制 波特率 按 下键 "选择"通讯地址",按 <sup>以</sup>键,进入; E-mail: bd sh d q@ 1 6 3. c om http: //www. sanhui dianqi.com  $- 8 -$ 

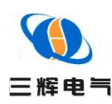

需要更改数值,按 从,输入正确密码"2000":光标所指位置通过" 下键 " 或" 上键 确 使数值减少 1 或增加 1, 按" \*\* "一次, 光标向右移一格; 直到数值从左到右更改完毕, 存当前输入的数据。输入正确的密码( 如果没有输入正确的密码,

系统提示"密码错误",要求重新输入密码。);输完正确密码后,显示"密码正确",

画面回到"通讯地址"界面,光标指示数值左起第一位,具体更改方法同密码输入方法一致。

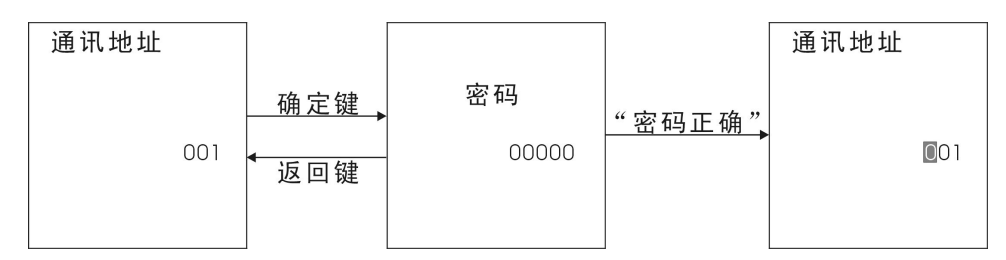

注:除"测量系统设定"和"设置电压量程" 设定中(上键)和不下键 只作为选择外, 其他设置同通讯地址设置步骤和方法一致;如果本次上电内已输过一次正确密码,则在本次上电内设 置任何参数均不用再输密码。

产品尺寸及接线

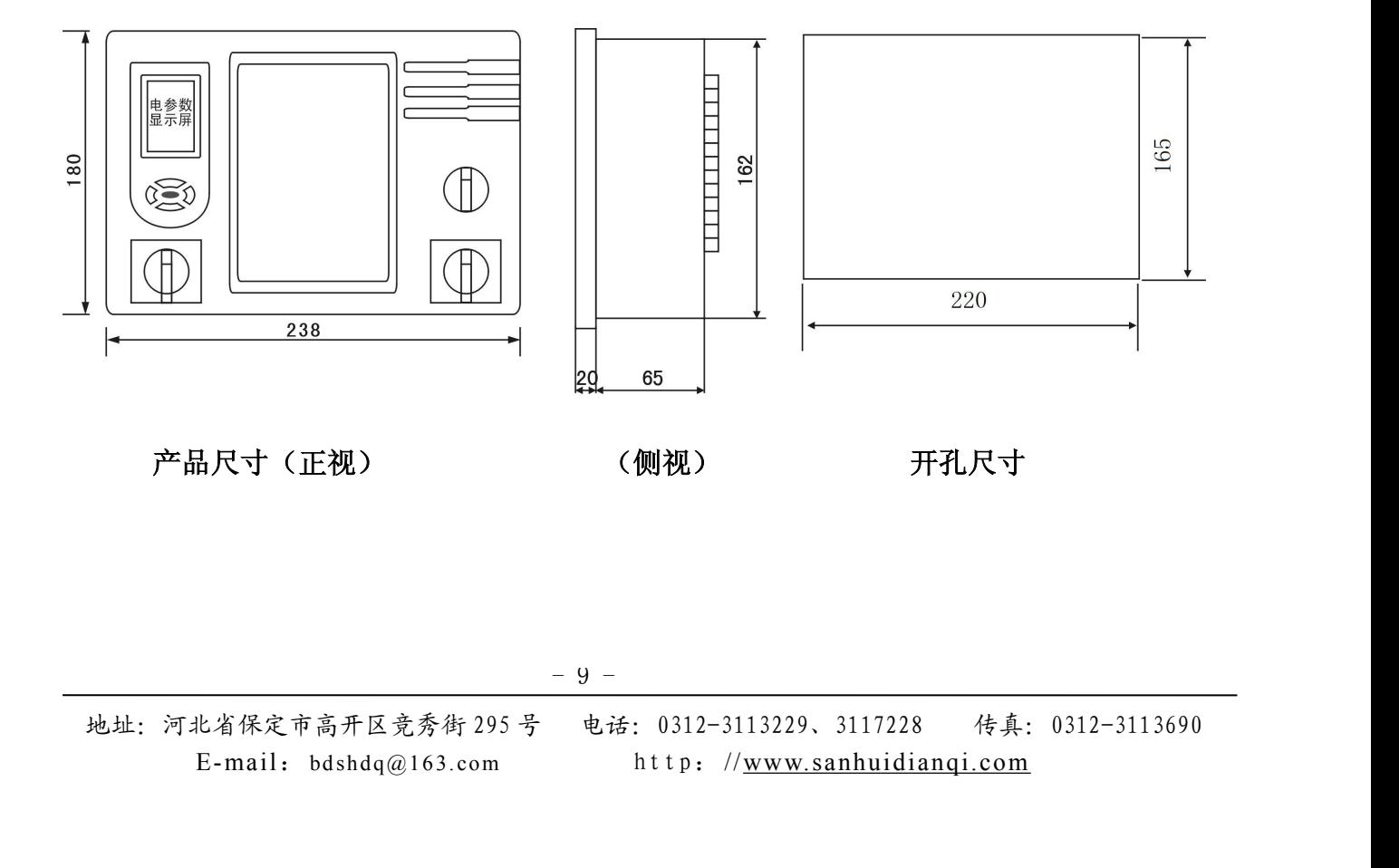

地址:河北省保定市高开区竞秀街 295 号 电话:0312-3113229、3117228 传真:0312-3113690

三辉电气

# 保定市三辉电气有限公司产品说明书

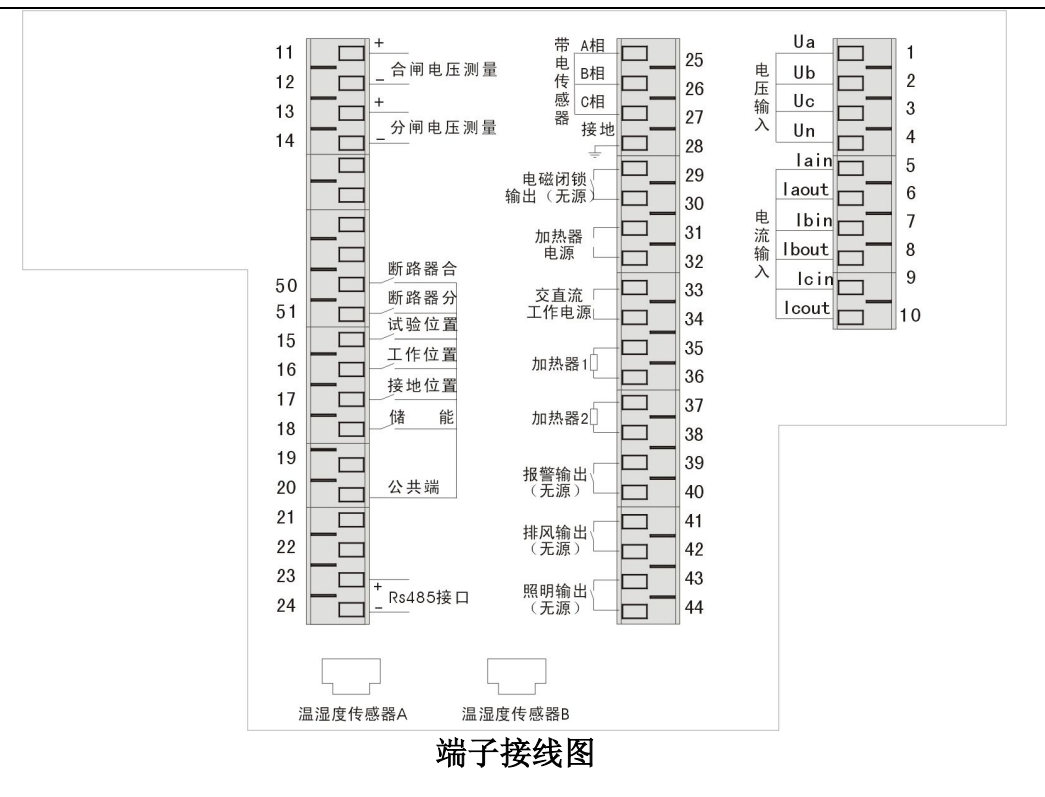

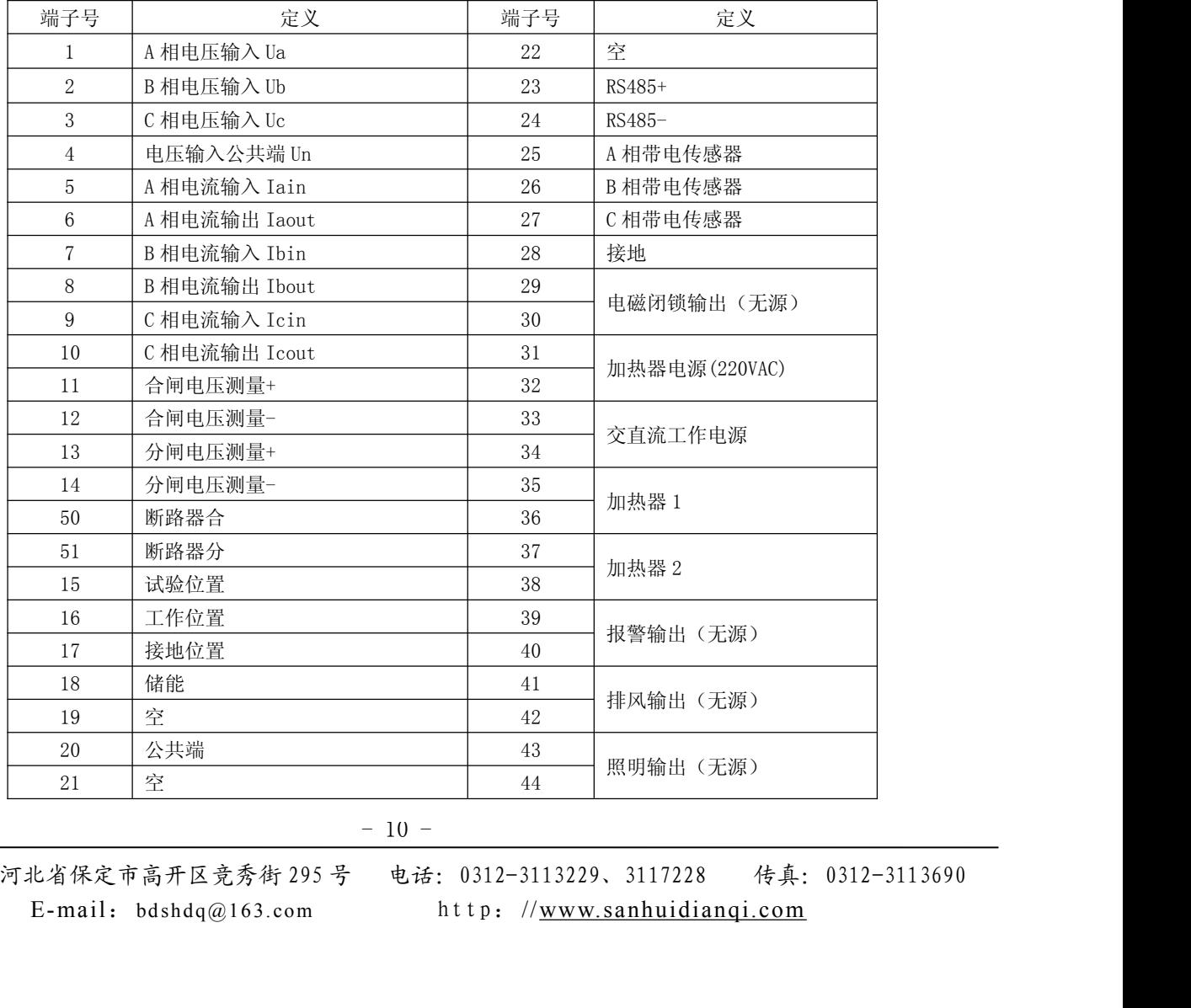

地址:河北省保定市高开区竞秀街 295 号 电话:0312-3113229、3117228 传真:0312-3113690

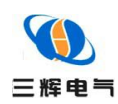

#### 通讯规约

智能电力监测仪表提供与 Modicon 系统相兼容的 ModBus 通讯规约,这个通讯规约被广泛作为系统 集成的标准。兼容 RS-485/232C 接口的可编程逻辑控制器 ModBus 通讯规约允许信息和数据在智能表与 Modicon 可编程逻辑控制器(PLC), RTU、SCADA 系统、DCS 系统和另外兼容 ModBus 通讯规约的系统之间进 行有效传递。

◆ 所有 RS485 通讯回路都应遵照主/从方式。依照这种方式, 数据可以在一个主站(如: PC)和 32 个子 站(如: SH-K950A)之间传递

- ◆ 主站将初始化和控制在 RS485 通讯回路上传递的所有信息。
- ◆ 任何一次通讯都不能从子站开始。
- ◆ 在 RS485 回路上的所有通讯都以"信息帧"方式传递。
- ◆ 如果主站或子站接收到含有未知命令的信息帧,则不予以响应。

"信息帧"就是一个由数据帧(每一个字节为一个数据帧) 构成的字符串(最多 255 个字节),是由信息头和发送的编码数 据构成标准的异步串行数据,该通讯方式也与 RTU 通讯规约相 兼容。

当通讯命令发送至仪器时,符合相应的地址码的设备接收通讯命令,并除去地址码,读取信息,如 果没有出错,则执行相应的任务;然后把执行结果返送给发送者。返送的信息中包括地址码、执行动作 的功能码、执行动作后的数据以及错误校验码(CRC)。如果出错就不发送任何信息。

◆ 信息帧格式

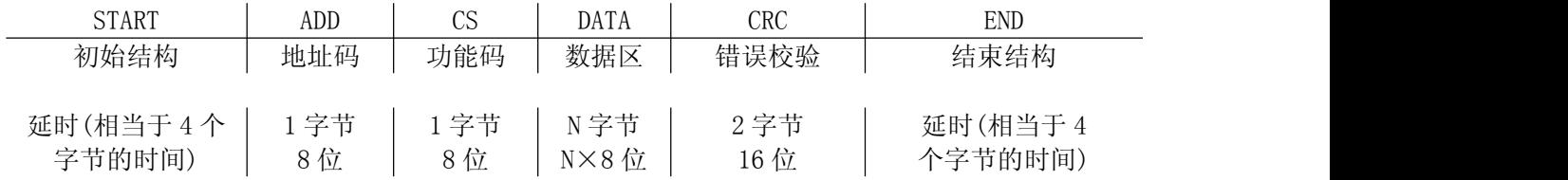

◆ 地址码(ADD)

地址码为每次通讯传送的信息帧中的第一个数据帧(8 位),从 1 到 255。这个字节表明由用户设定地 址码的子机将接收由主机发送来的信息。并且每个子机都有唯一的地址码,并且响应回送均以各自的地 址码开始。主机发送的地址码表明将发送到的子机地址,而子机发送的地址码表明回送的子机地址。

◆ 功能码(CS)

将核收田王机友这米的信息。开且每个于机都有唯一的地址码,开且啊应回达均以各目的地<br>主机发送的地址码表明将发送到的子机地址,而子机发送的地址码表明回送的子机地址。<br><br><br>5. c os)<br>马是每次通讯传送的信息帧中的第二个数据帧,ModBus 通讯规约定义功能码为 1~127 (01H~<br>电测表利用其中的一部分功能码。作为主机请求发送,通过功能码告诉子机执行什么动作。<br><br><br>这,子机发送的功能码与主机发送来的功能码一样,并表明子机已响应主机进行 功能码是每次通讯传送的信息帧中的第二个数据帧。ModBus 通讯规约定义功能码为 1~127(01H~ 7FH)。智能电测表利用其中的一部分功能码。作为主机请求发送,通过功能码告诉子机执行什么动作。 作为子机响应,子机发送的功能码与主机发送来的功能码一样,并表明子机已响应主机进行操作。如果

$$
= 11 -
$$

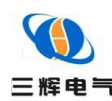

子机发送的功能码的最高位是 1(功能码>127),则表明子机没有响应或出错。下表列出的功能码都具 体的含义及操作 MODBUS 部分功能码

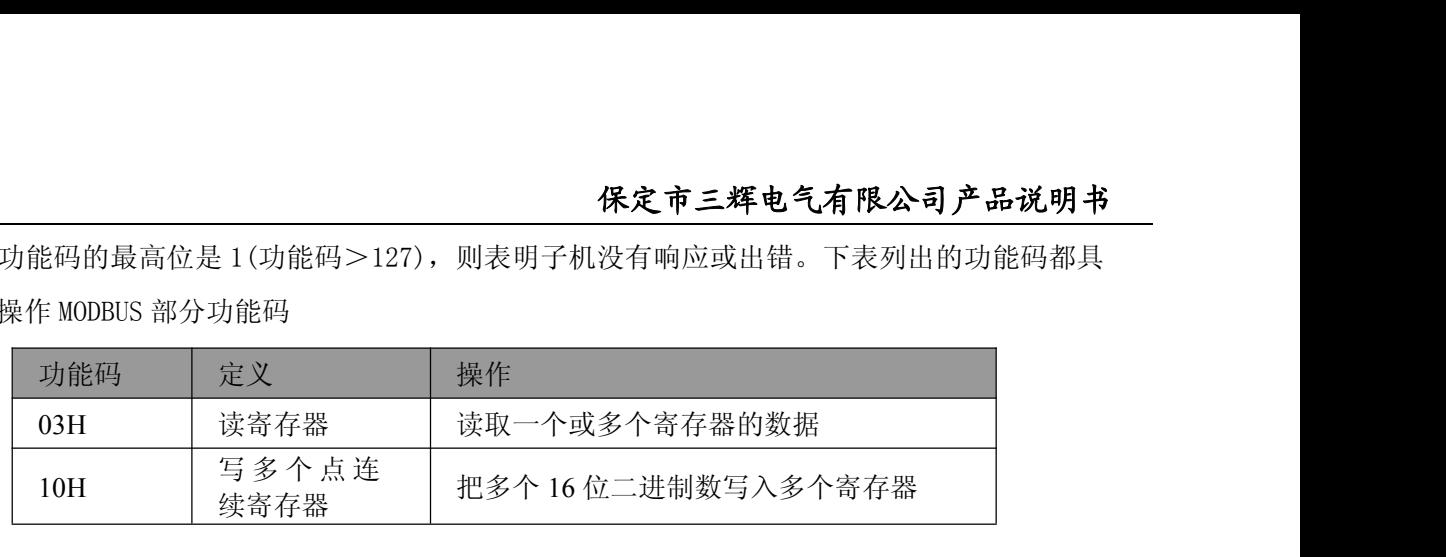

#### ◆ 03H 读寄存器

智能电力监测仪表采用 ModBus 通讯规约,利用通讯命令,可以进行读取点(保持寄存器或返回值 输入寄存器)。功能码 03H 映像的数据区的保持和输入寄存器值都是 16 位(2 字节)。这样从智能表读取 的寄存器值都是 2 字节。一次最多可读取寄存器数是 125。由于一些可编程控制器不用功能码 03H, 所 以功能码 03H 被用作读取点和返回值。子机响应的命令格式是子机地址、功能码、数据区及 CRC 码。数 据区的数据都是每 2 个字节为一组的双字节数, 且高字节在前

◆ 10H 写多个点连续寄存器

主机利用这条命令把多点数据保存到智能电测表的存储器。Modbus 通讯规约中的寄存器指的是 16 位(即 2 字节),并且高位在前。这样智能电测表的点都是二字节。用一条命令保存的最大点数取决于子 机。因为 Modbus 通讯规约允许最多保存 60 个寄存器,这样智能电测表允许一次最多可保存 60 个寄存 器。智能电测表的命令格式是子机地址、功能码、数据区及 CRC 码。

◆ 数据区(DATA)

数据区随功能码不同而不同。由主机发送的读命令(03H)信息帧的数据区与子机应答信息帧的数据 区是不同的,由主机发送的写命令(10H)信息帧的数据区与子机应答信息帧的数据区是完全相同。数据 区包含需要子机执行什么动作或由子机采集的需要回送的信息。这些信息可以是数值、参考地址等等。 例如,功能码告诉子机读取寄存器的数值,则数据区必须包含要读取寄存器的起始地址及读取长度(寄 存器个数)。

◆ 错误校验码(CRC)

冗余循环码(CRC)包含 2 个字节,即 16 位二进制。CRC 码由发送端计算,放置于发送信息的尾部。 接收端的设备再重新计算接收到信息的 CRC 码,比较计算得到的 CRC 码是否与接收到的相符,如果二者 不相符, 则表明出错。

- 12 表明出错。<br>拿方法是,先预置 16 位寄存器全为"1"。再逐渐把每 8 位数据信息进行处理。在进行 CRC<br>用 8 位数据位,起始位及停止位,如有奇偶校验位的话也包括奇偶校验位,都不参与 CRC<br>计算 CRC 码时,8 位数据与寄存器的数据相<u>异或</u>,得到的结果<u>向低位移一位</u>,用 0 填补最<br>查移出来的最低位,如果最低位为 1,把寄存器的内容与预置数相异或,如果最低位为 0,<br>运算。这个过程一直<u>重复 8 次</u>。第 8 次移位后,下一个 CRC 码的计算方法是,先预置 16 位寄存器全为"1"。再逐渐把每 8 位数据信息进行处理。在进行 CRC 码计算时只用 8 位数据位,起始位及停止位,如有奇偶校验位的话也包括奇偶校验位,都不参与 CRC 码计算。在计算 CRC 码时, 8 位数据与寄存器的数据相异或, 得到的结果向低位移一位, 用 0 填补最 高位。再检查移出来的最低位,如果最低位为 1,把寄存器的内容与预置数相异或,如果最低位为 0, 不进行异或运算。这个过程一直重复 8 次。第 8 次移位后,下一个 8 位再与现在寄存器的内容相异或, 这个过程与上以上一样重复 8 次。当所有的数据信息处理完后,最后寄存器的内容即为 CRC 码值。

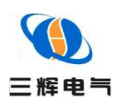

# 保定市三辉电气有限公司产品说明书

# 寄存器列表

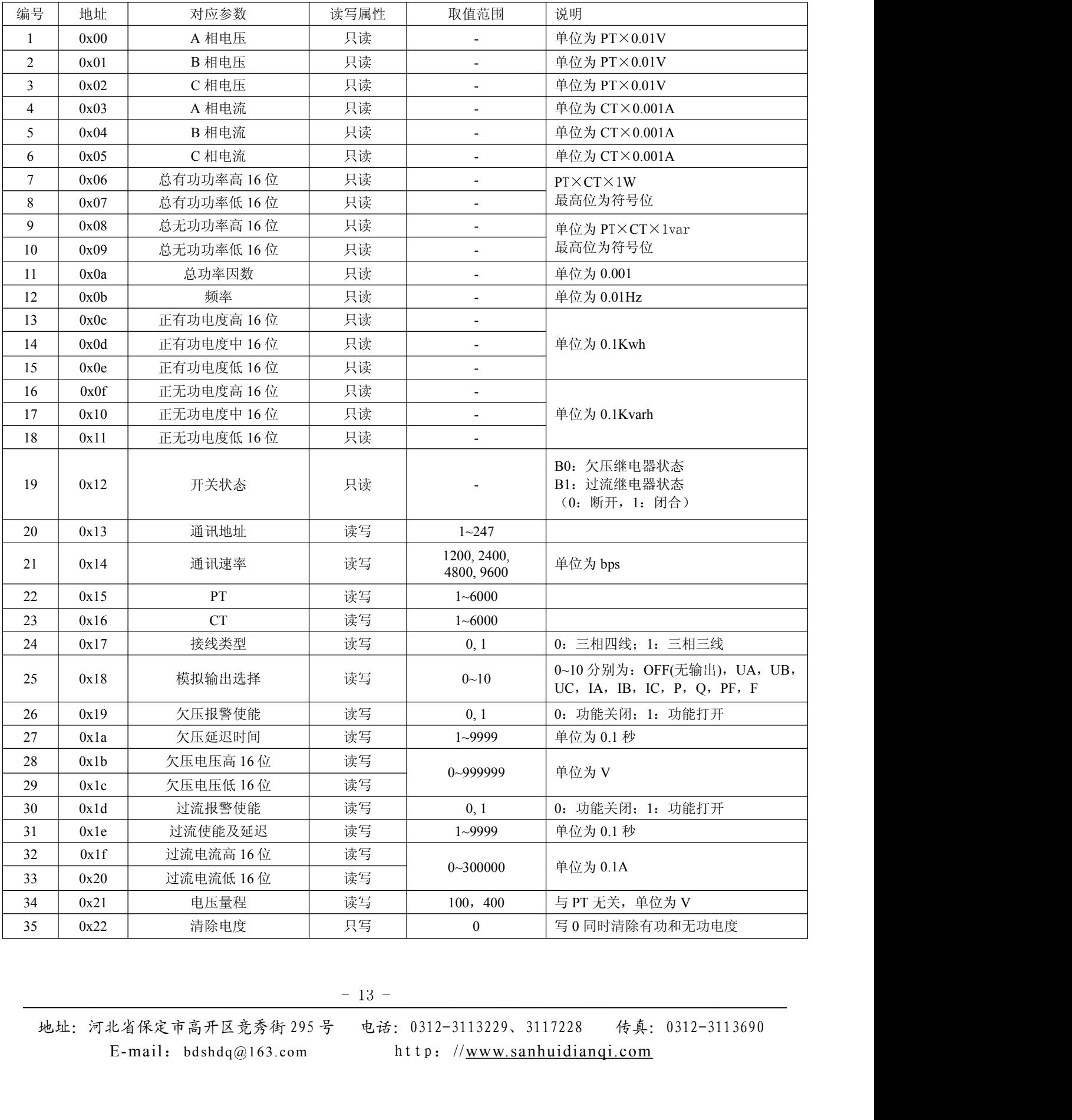

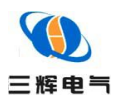

# 保定市三辉电气有限公司产品说明书

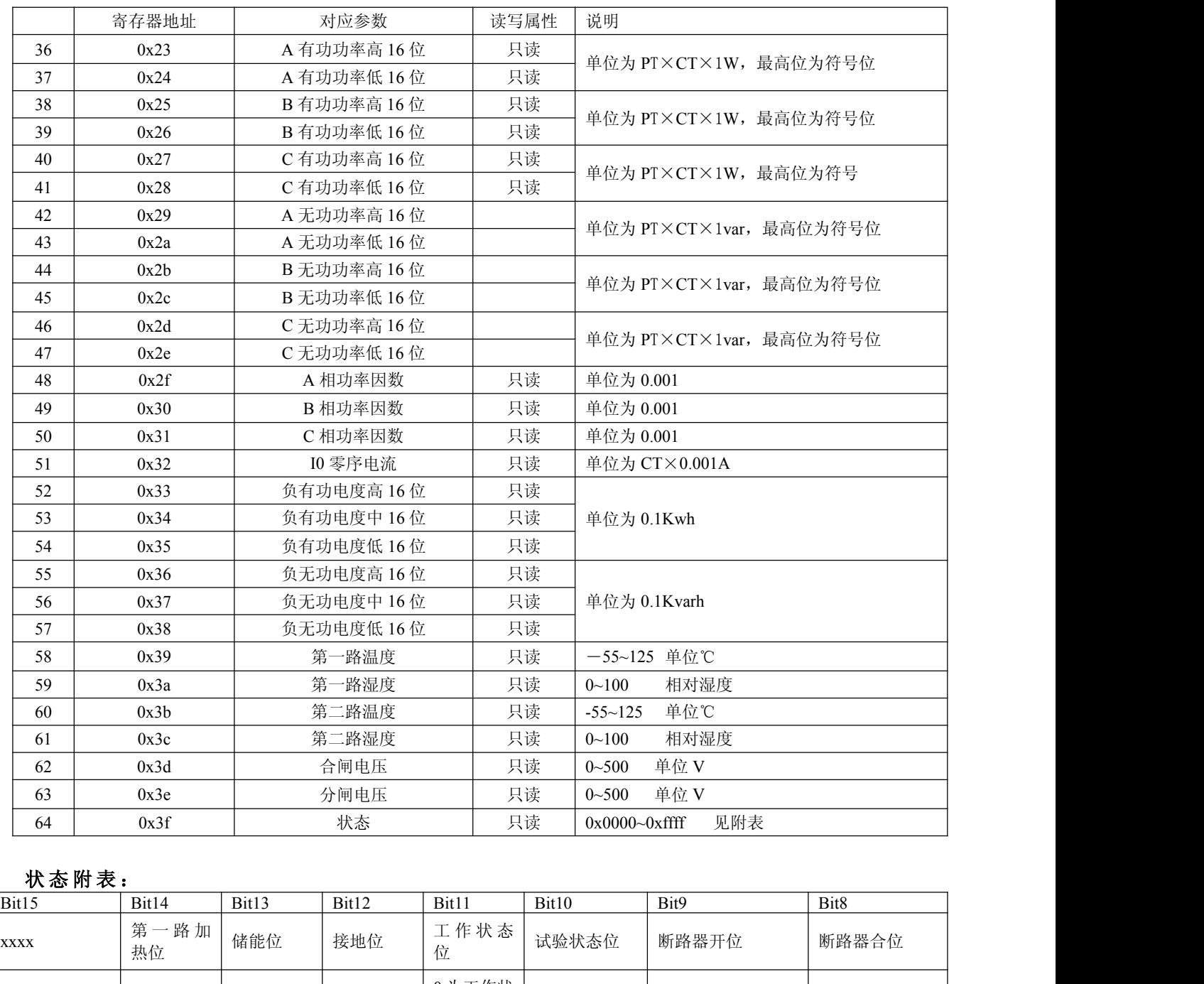

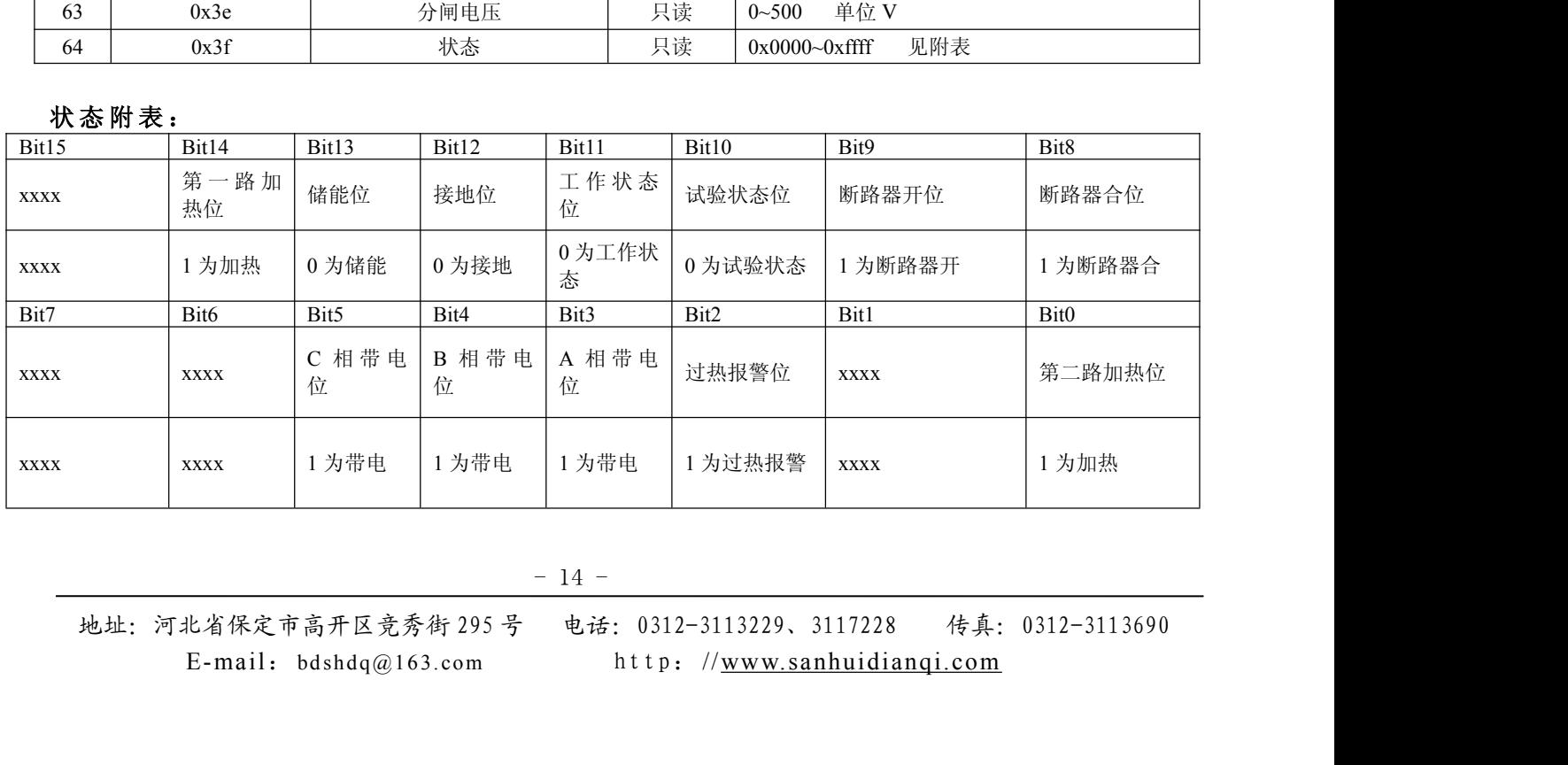

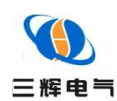

#### 通讯连接

SH-K950A 的 RS485 通讯口使用屏蔽双绞线连接。即使有的仪表不需远方通信,但由于诊断、测试、 软件更新、参数更新等均可通过网络来实现。因此为使用方便也应将它们连接到 RS485 网络上。

◆ 网络布局:

SH-K950A 与上位机连接、组成局域网时,要考虑整个网络的布局。诸如:通讯电缆的长度、走向、 上位机的位置、网络末端的匹配电阻、通讯转接器、网络可扩展性、网络覆盖范围、环境的电磁干扰情况 等因素,都要综合考虑。

◆ 连接到计算机:

一般,在实验室单机通讯比较简单,因为距离较近、电磁环境较好,所以不必考虑过多因素,甚至在 找不到双绞线时可以随便找两条长度合适的导线临时代替,也是可以的。但在工程上,要严格按照要求施 工,以免日后造成麻烦。

上位机可以是电脑(PC)、PLC、数据采集器、RTU 等,本章均以 PC 为例,其它类推。

PC 机没有 RS485 接口, 但都有 RS232 串行接口, 因此要与 SH-K950A 连接, 就需要一个转换装置, 这 里推荐使用厂家配套的"RS232/RS485 转接器"。 可将 RS232 串行接口直接转换成 RS485 接口, 与 SH-K950A 相连。

要在与上位机连接的电缆屏蔽层的一端有效接地(保护地:大地、屏柜、机箱等),应避免两点或者多 点接地。SH-K950A 没有保护接地端,且外壳是塑料,因此不必接地。但是,如果有金属屏柜、箱盒,应 尽量安装在其内部,效果会更好。

注意: 进行 RS485 电缆连接时, 尽量使用双色双绞线, 所有的"+"端接同一种颜色, "-"端接另一种颜色。

◆ 单机通讯连接:

PC 机与单台 SH-K950A 通讯。将 RS232/RS485 转接器的 RS232 端直接插入 PC 机的串行口座, RS485 端接长度不超过 1200 米的双绞线屏蔽电缆, 双绞线另一端接 SH-K950A, 然后并接 120 欧姆 1/4W 电阻。

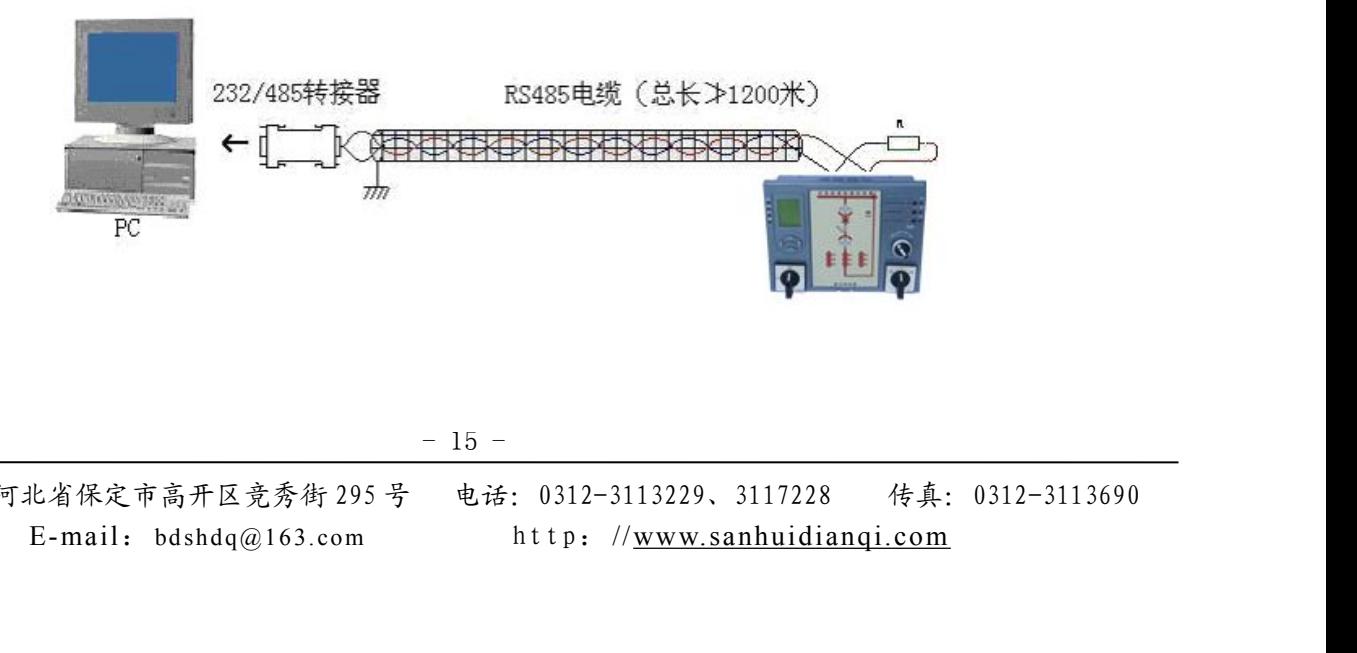

 $- 15 -$ 

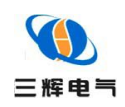

◆ 多机通讯

线型连接:

PC 机与多台 SH-K950A 通讯,有多种连接方式,如:线型、环形、星形等,但是不要接成"T"形。 线型连接,是将多台 SH-K950A 按照顺序一个接一个地接入网络。距离主机,一台比一台远。 适合测量点分布较为集中、未来又扩展需要的情况。

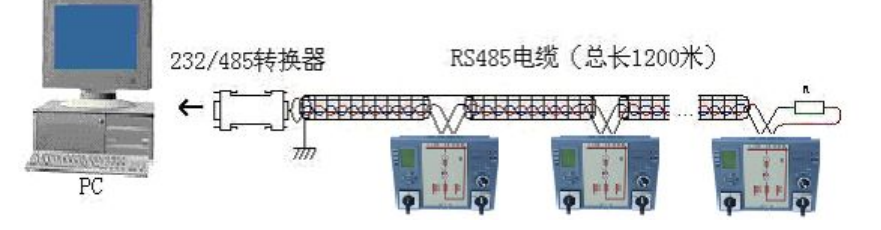

环形连接:

环形连接,将多台 SH-K950A 用电缆连接成闭合环形,然后从一点接到 PC。主机从两个方向与子 机连接,适合子机分布相对集中、可靠性要求高的情况。

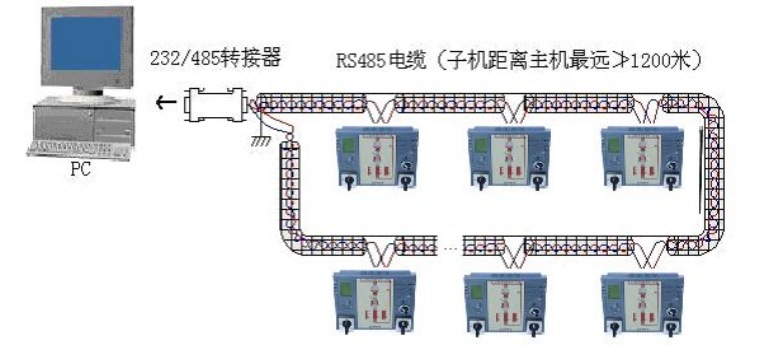

星形连接:

星形连接,将多台 SH-K950A 用电缆连接成星形(放射线状),然后从中心点接到 PC。主机从两个 方向与子机连接,适合子机分布范围相对较分散较复杂较广、未来可扩展性较好

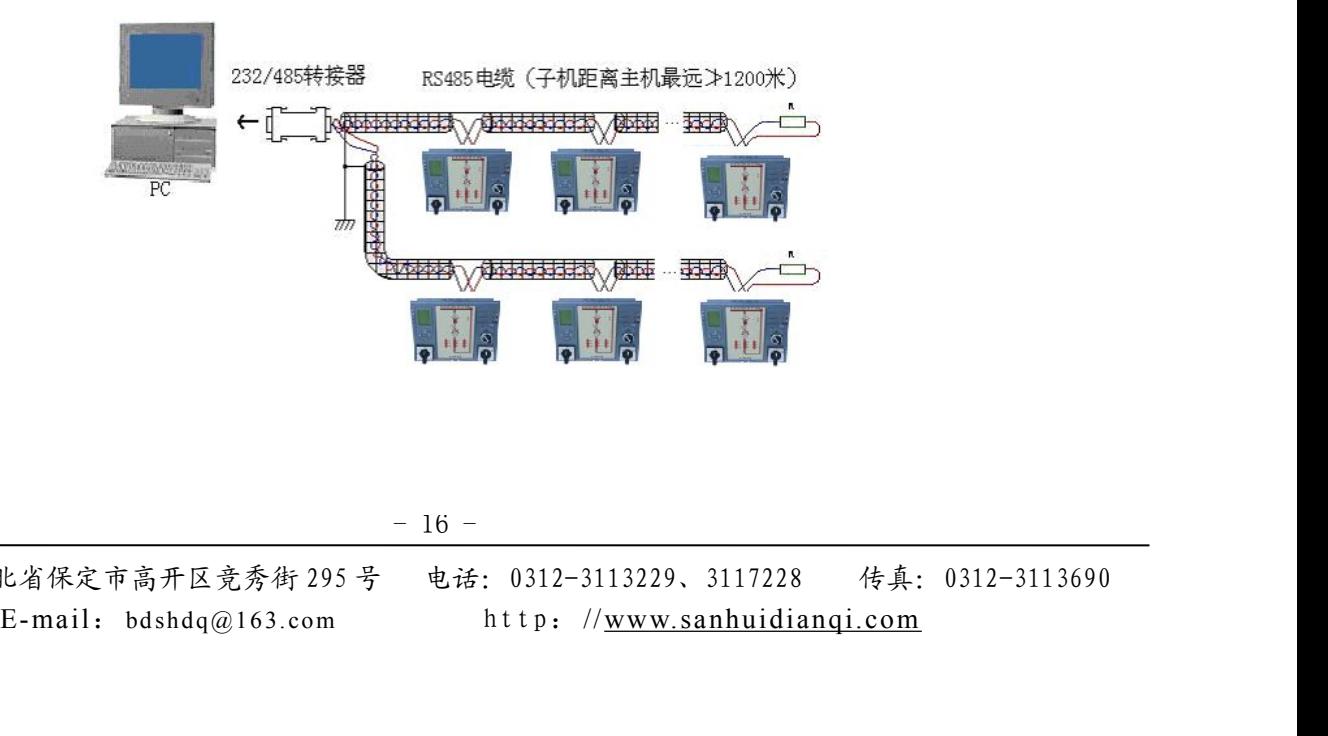

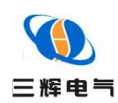

# 安装与维护

◆ 精度

精度校验时间间隔周期由用户的精度要求决定。有关精度校验请与本公司联系。

- ◆ 现场安装
	- 工作电源:AC 85~265V,50Hz; DC 100~280V
	- 电气连接线要求: 电源线用 1.5㎜ <sup>2</sup>多股铜线,RS-485 通讯用 1.0 ㎜ <sup>2</sup>屏蔽双绞线。
- ◆ 安装环境
	- 仪表应尽量安装在干燥、通风良好并远离热源和强(电)磁场的地方。
	- 环境温度为:-20℃~+55℃。

# 服务指南与订货须知

#### ◆ 服务理念

- 用户的满意是我们追求的目标
- 用户的建议是我们改进的方向

#### ◆ 具体事宜

- 从购买之日起一年内免费维修
- 一年后出现故障,根据设备安装地点及合同签订情况协商解决
- 设备安装好以后请填写反馈表,并电话、传真或邮寄回我公司,谢谢支持

#### ◆ 注意事项

用户订货时请提供以下技术参数:

- 1) 提供开关柜一次主回路模拟接线图;
- 2) 提供所需传感器线的长度(出厂默认 5 米);
- 3) 提供系统额定电压等级;
- 4) 提供转换开关节点表
- 5) 提供所需温湿度的路数

如有其它要求请在订货时说明。

#### 注:由于技术不断更新,产品如有变化,请以实际供货说明书为准。

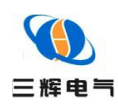

◆ 反馈表

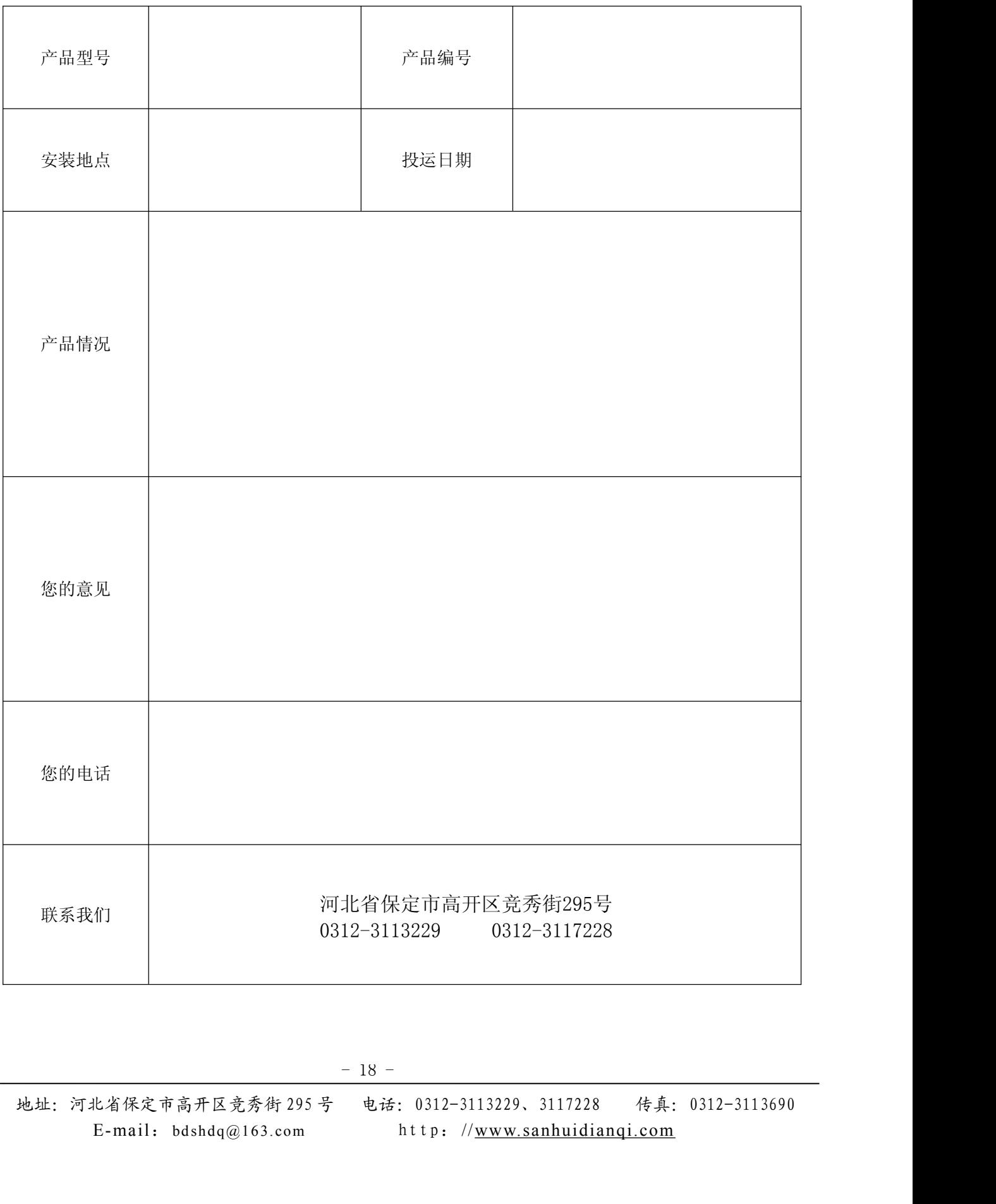